## **Display By Violence Активированная полная версия Activation Key Скачать [Updated]**

☞ Подробное управление: Display By Violence можно запустить во всех версиях Microsoft Windows, начиная с Windows 7 и заканчивая Windows 10. <sup>№</sup> Поддерживаемые режимы отображения: Вы сможете изменить режимы отображения с помощью трех простых опций: «Проверить», «Изменить» и «Установить». В режиме «Проверить» вы можете увидеть, поддерживает ли ваша конфигурация дисплея больше режимов, чем выбранный по умолчанию. В режиме «Изменить» вы можете изменить конфигурации экрана, не сохраняя их и дождавшись перезагрузки, чтобы применить их. Наконец, в режиме «Установить» вы можете сохранить текущую конфигурацию и применить ее после перезагрузки. ☞ Проверка режима с задержкой: «Проверка режима с задержкой» — это начальный режим отображения интерфейса, который позволяет вам увидеть, поддерживает ли ваш текущий режим отображения больше режимов, чем тот, который вы выбрали в режиме «Проверка». Режим особенно удобен для продвинутых пользователей, которым нужно изменить только разрешение своего дисплея, без какихлибо других изменений. ☞ Показать различную статистику: если вы отключите режим «Проверка режима с задержкой», приложение позволит вам просматривать статистику, связанную с вашими режимами отображения, например, название режима, ширину пикселя, высоту пикселя, частоту обновления и глубину цвета. Вы также можете увидеть фактическое поддерживаемое разрешение и количество активных режимов. ☞ Управление скоростью мыши: Display By Violence имеет собственные настройки, позволяющие указать скорость курсора. Выберите из списка предопределенных скоростей мыши (или оставьте значение «По умолчанию»). ☞ Интерфейс в стиле Windows: Display By Violence имеет интерфейс в стиле Windows с использованием диалоговых окон и кнопок для доступа к различным модулям и настройкам приложения. ☞ Строка меню: Display By Violence имеет собственную строку меню, состоящую из кнопок и раскрывающихся меню. Эта полоса может быть удалена, если вы того пожелаете. ☞ Меню настроек: Меню «Настройки» — это второй компонент интерфейса, который обеспечивает доступ к основным настройкам Display By Violence. ☞ Меню «История/Закладки». Меню «История» и «Закладки» являются компонентами интерфейса приложения и позволяют изменять историю всех настроек Display By Violence. Вы можете сохранить их как закладки, чтобы использовать их в будущем. ☞ Меню размера: «

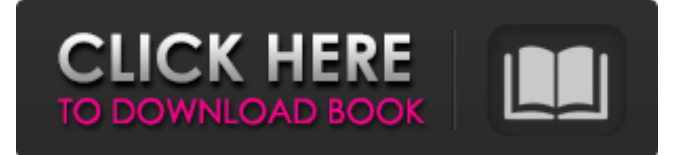

## **Display By Violence**

Display By Violence — это крошечный и простой программный инструмент, который помогает людям проверять, изменять и настраивать конфигурации своего экрана. Эта утилита является переносимой, то есть ее установка не является обязательным условием. В результате он никак не повлияет на реестр Windows и меню/экран «Пуск», а после его удаления не останется никаких файлов. Более того, переместив файлы программы на съемный накопитель (например, на USB-накопитель), вы сможете запускать Display By Violence на любом компьютере, к которому у вас есть доступ, без необходимости проходить процесс установки. Интерфейс может похвастаться простым и устаревшим дизайном, состоящим всего из нескольких выпадающих меню и кнопок. Следовательно, все типы пользователей могут с легкостью обойти его, даже те, у кого практически нет опыта работы с компьютерами. Главное окно позволяет просматривать текущее состояние настроек экрана с такой информацией, как ширина и высота (выраженные в пикселях), интервал обновления и цвет (бит), а также конфигурации, которые вы хотите изменить. Предусмотрено три режима: «Проверить», «Изменить» и «Установить». Первый позволяет проверить, поддерживаются ли ваши настройки, а второй меняет настройки без их сохранения и, таким образом, после первой перезагрузки режим отображения будет восстановлен. Последний режим позволяет сохранять конфигурации и применять их после перезагрузки системы. В заключение, Display By Violence — это эффективное программное обеспечение, которое не требует много системных ресурсов для правильной работы, имеет хорошее время отклика и удобную среду. Тем не менее, обновление будет приветствоваться. Особенности отображения по насилию: ✔ Прост в использовании и не требует никаких системных навыков; ✔ Портативность, то есть установка не является обязательным условием; ✔ Простота запуска без оставления файлов; ✔ Совместим с Windows 98, ME, 2000, XP, 2003, Vista и 7, поэтому будет работать везде;  $\vee$  Совместимость с цветовым битом от 0 до 16;  $\vee$ Совместимость с разрешениями от 640×480 до 1440×900; ✔ Совместимость с DPI от 120 до 180. @Comments Off on Review Display By Violence — инструмент настройки экранаНеизвестно Подробности о SEO с оплатой за клик Неизвестно Подробности о плате за клик seo Я не могу найти какие-либо ресурсы на GitHub, где именно он создал код. Обычно вы можете гарантировать, что код останется закрытым fb6ded4ff2

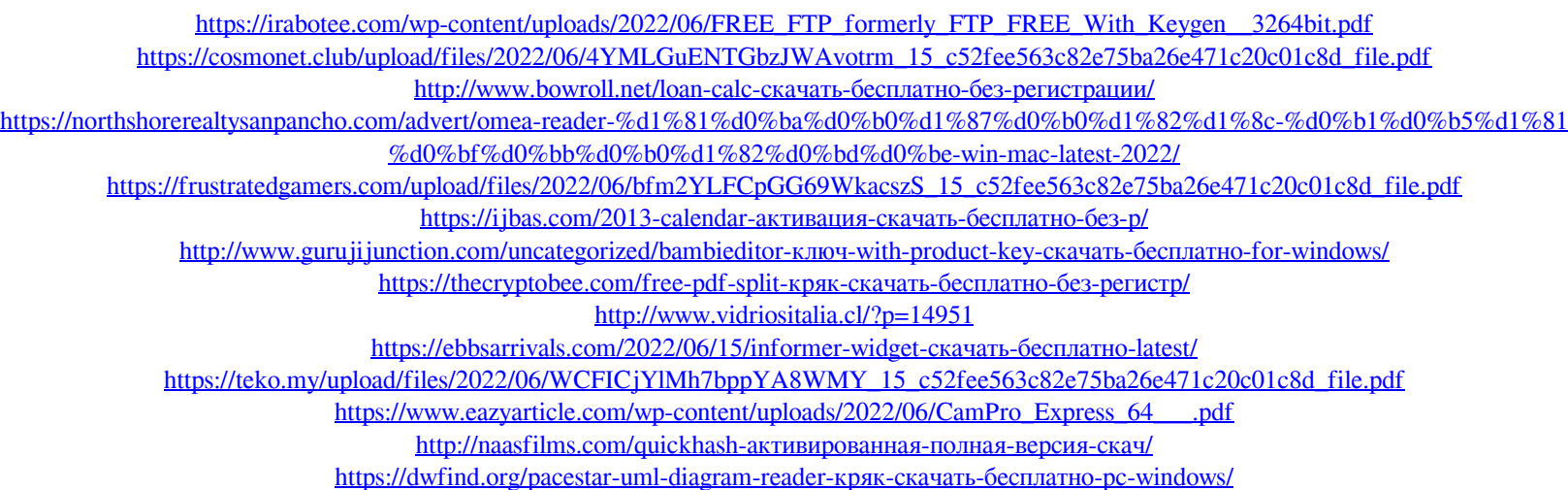

[https://circles.nyc3.digitaloceanspaces.com/upload/files/2022/06/sInoJlV7xW4K3oPJGfgr\\_15\\_b721fb8d6cbc09f764455e84e0cce727\\_file.pdf](https://circles.nyc3.digitaloceanspaces.com/upload/files/2022/06/sInoJlV7xW4K3oPJGfgr_15_b721fb8d6cbc09f764455e84e0cce727_file.pdf)

[https://woodplatform.com/wp-content/uploads/2022/06/FindThatFont\\_\\_\\_\\_For\\_PC\\_March2022.pdf](https://woodplatform.com/wp-content/uploads/2022/06/FindThatFont____For_PC_March2022.pdf) <https://www.plori-sifnos.gr/guardaxon-кряк-скачать-бесплатно-без-регистра/>

<https://vagrossisten.se/libpabod-скачать-бесплатно-latest-2022/>

<https://hanffreunde-braunschweig.de/allocation-sql-server-management-studio-add-in-кряк-скачать-march-2022/> <https://todaysmodernhomes.com/lightningchart-sdk-lifetime-activation-code-скачать-mac-win-updated-2022/>